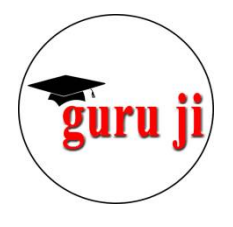

# **PARTIAL WITHDRAWAL FROM NPS Tier-1**

- **(A) Rules for Partial Withdrawal**
- **(B) Tax on Partial Withdrawal**
- **(C) Process of Partial Withdrawal**

# **Partial Withdrawal:**

**If the subscriber wants to withdraw some amount from NPS Tier-1 account without exit from NPS, that amount will be considered as Partial Withdrawal.**

## **(A) NPS Withdrawal Rules for Partial Withdrawal**

#### **1. LIMIT ON AMOUNT OF WITHDRAWAL:**

**Maximum amount for Partial Withdrawal is up to 25% of total contribution of subscriber.**

**Limit of 25% will not be calculated on the total NPS account balance.**

**Calculation will done on subscriber's contribution only.**

**Contribution by Employer is excluded.**

**For example, you have deposited Rs. 10 Lakhs in the NPS in 10 years. suppose after 10 years total amount become Rs. 24 Lakhs including employer's contribution. Now, if you want to withdraw, you will be allowed to withdraw maximum 25% of your contribution of Rs. 10 Lakhs. Which means that you can withdraw maximum 25% of 10 Lakhs, i.e. Rs. 2.5 Lakhs.**

#### **2. DURATION OF NPS:**

**Individual should have subscribed to NPS for at least 3 years at the time of withdrawal.**

#### **3. LIMIT OF WITHDRAWALS:**

**Partial withdrawals can only be made up to three times during the entire tenure of your NPS account, i.e. up to the age of 60 years.**

**Minimum gap of 5 years is required between the two withdrawals. However, this condition shall not apply in case of withdrawal for treatment of specified illness.**

## **4. GROUNDS FOR PARTIAL WITHDRAWAL:**

### **Partial withdrawals from NPS account can be requested for the following grounds:**

- 1. For higher education of children including legally adopted child
- 2. For marriage of children including legally adopted child
- 3. For the purchase or construction of a residential house or flat in your own name or jointly with your spouse. If you already own or jointly own a house or flat other than ancestral property, No partial withdrawal will be permitted for this purpose.
- 4. For the treatment of any of the specified illnesses. Hospitalization and Treatment of the subscriber, spouse, children or dependent parents for the following diseases:
	- I Cancer
	- ii Kidney Failure
	- iii Primary Pulmonary Arterial Hypertension
	- iv Multiple Sclerosis
	- v Major Organ Transplant
	- vi Coronary Artery Bypass Graft
	- vii Aorta Graft Surgery
	- viii Heart Valve Surgery
	- ix Stroke
	- x Myocardial Infarction
	- xi Coma
	- xii Total Blindness
	- xiii Paralysis
	- xiv Accident of serious/life threatening nature
	- xv Any other critical illness of a life-threatening nature specified by the PFRDA from time to time

COVID-19 has been declared as critical illness vide circular 09/04/2020.

## **5. DOCUMENTS FOR PARTIAL WITHDRAWAL:**

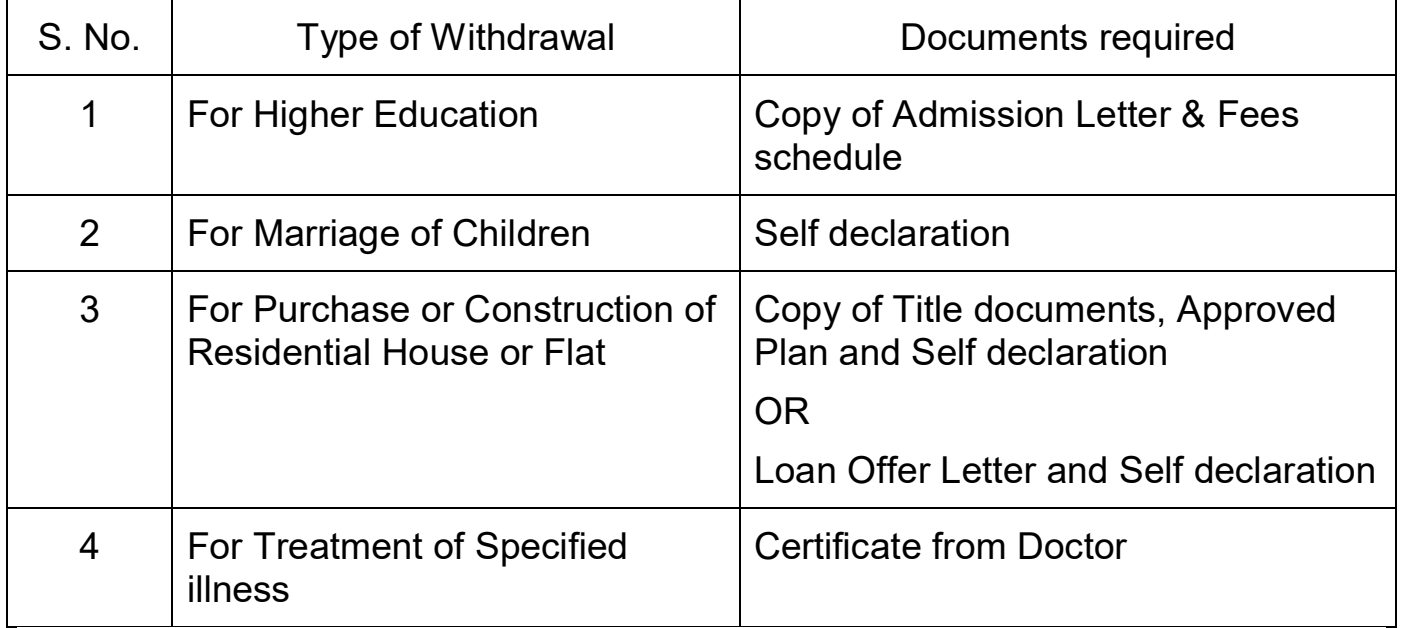

#### **Circular date 24/10/2016**

# **(B) TAX ON PARTIAL WITHDRAWAL:**

**Under existing rules, partial withdrawals are completely tax free.**

## **(C) PROCESS OF PARTIAL WITHDRAWAL:**

**Step 1:** Log in to NPS account at [www.cra-nsdl.com/CRA/](http://www.cra-nsdl.com/CRA/) with your ID (PRAN no.) and password.

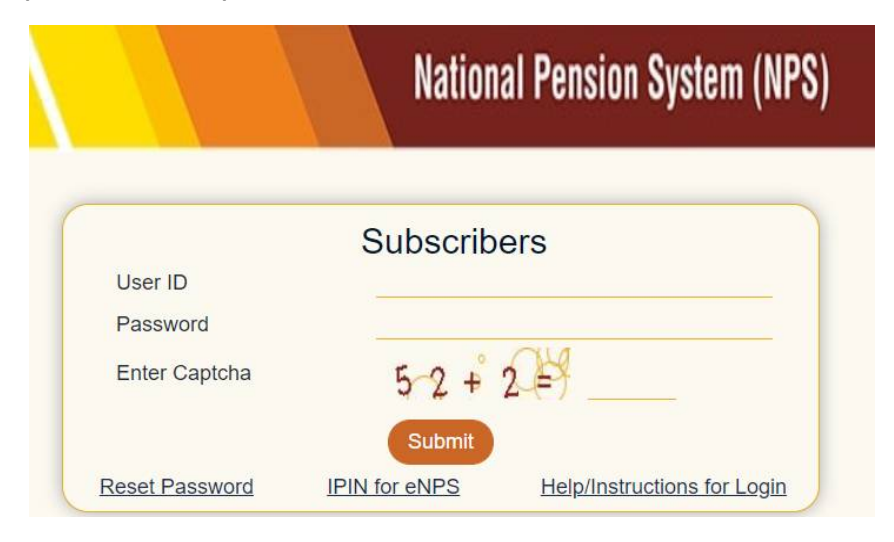

#### **Step 2:** On the **'Transact Online'** tab, select **'Withdrawal'** option.

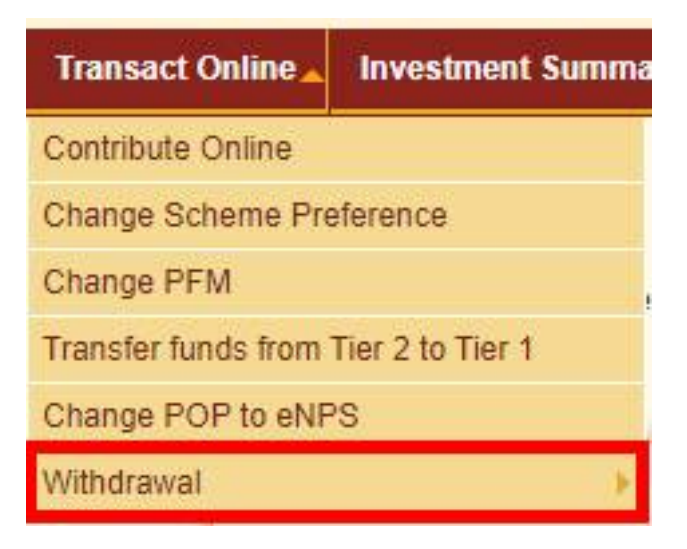

#### **Step 3:** Select the **'Partial withdrawal from Tier-I'** option.

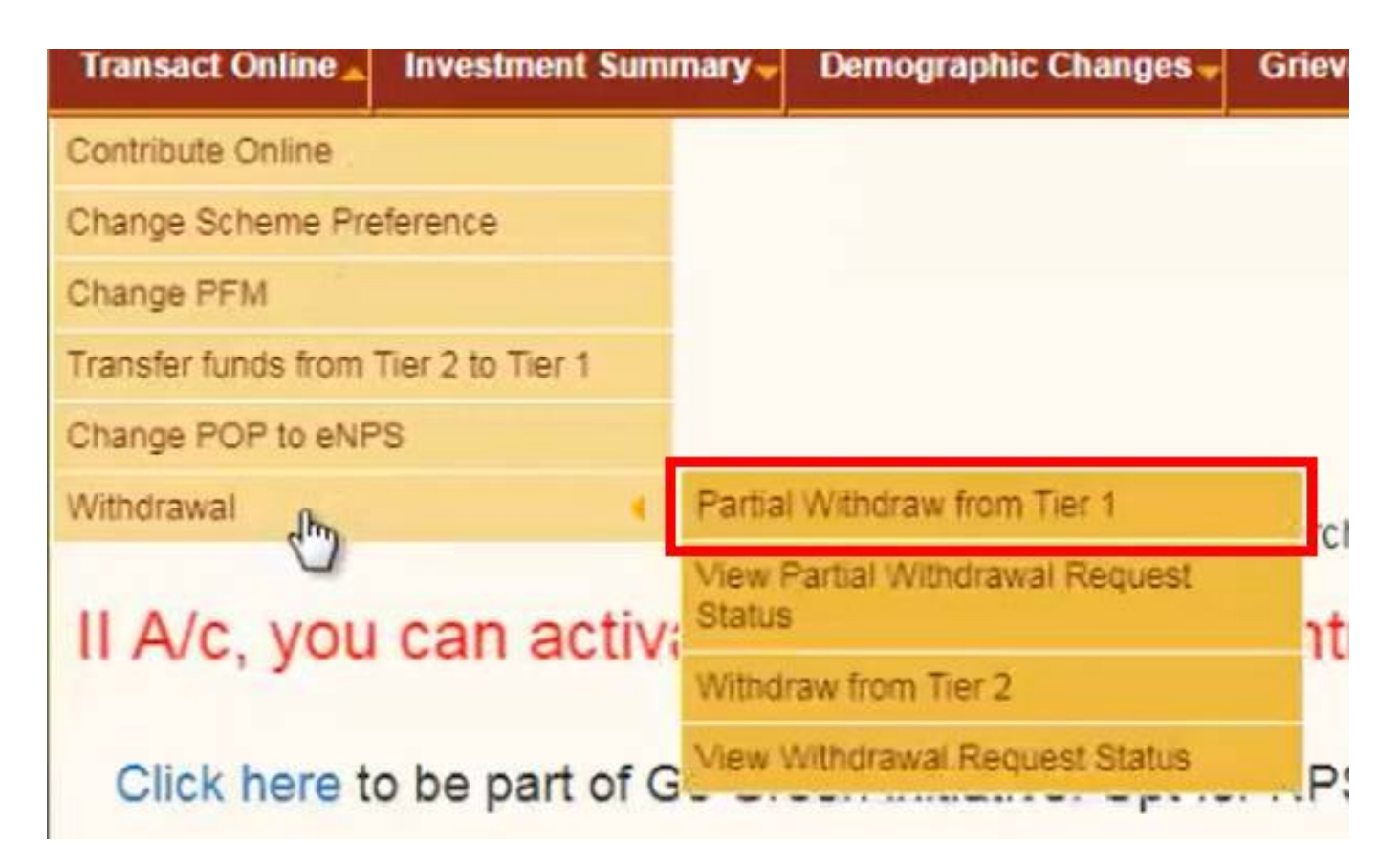

**Step 4:** Conform your PRAN on the webpage on your screen. If the PRAN is correct, click on **'Submit'**.

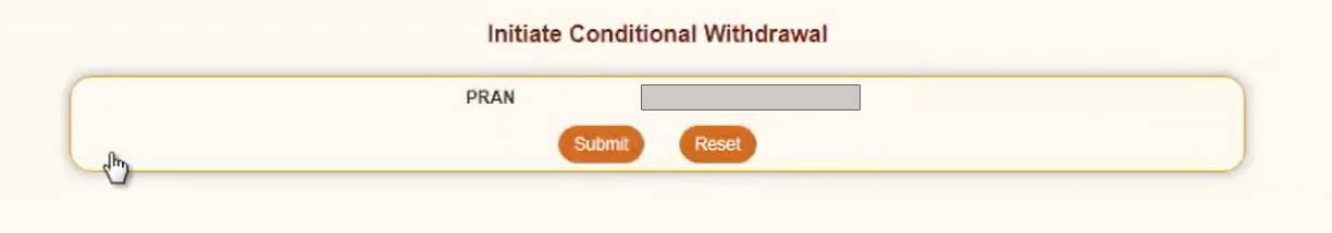

The portal will tell you to submit the system generated form along with the other supporting documents to your Nodal office for further processing.

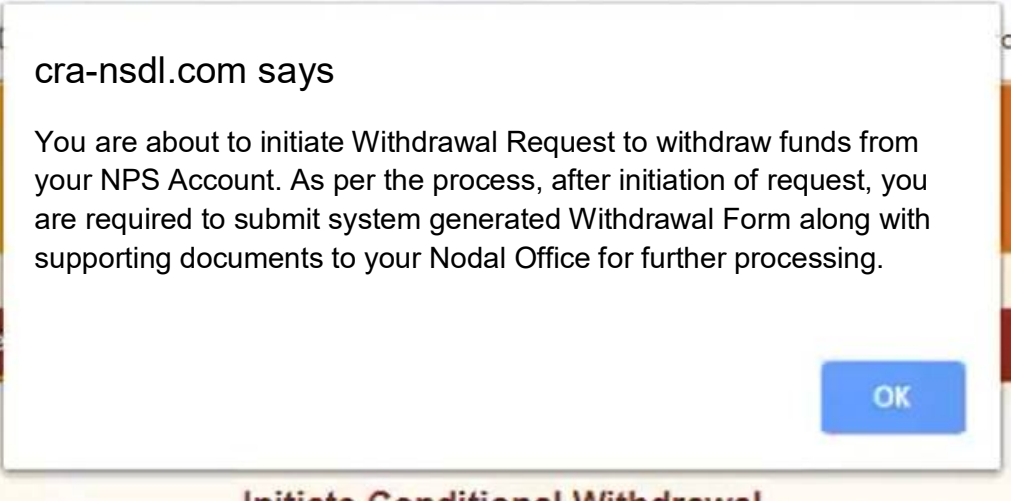

Initiate Conditional Withdrawal

**Step 5:** After confirmation of PRAN, a new tab will display your details such as PRAN, Name, Date of Birth, Amount available for withdrawal etc.

> You will have to fill required percentage of withdrawal (Maximum 25%).

> After submission of withdrawal request, a system-generated form will be available for download.

#### **Conditional Withdrawal**

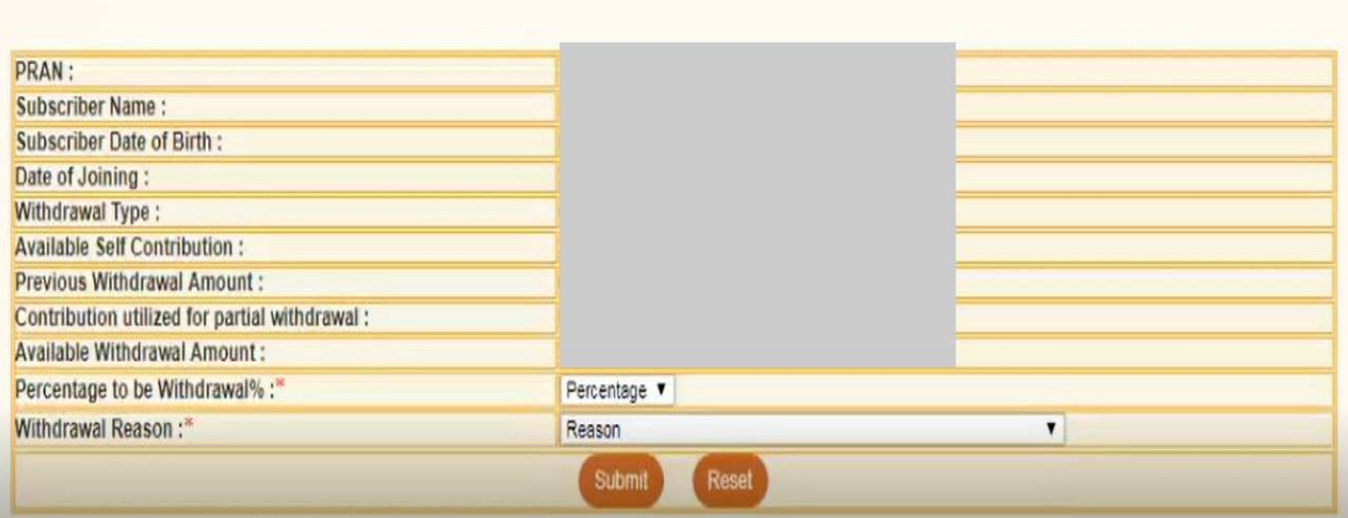

**Step 6:** You will be required to send this form along with relevant documents (medical certificate, etc.) to the nodal office. The nodal office will process your request, and after processing, the money will be directly credited to your NPS linked bank account.

> You can check status of your withdrawal request at: [www.cra-nsdl.com/CRA/WdrLimAccessOnloadAction.do](http://www.cra-nsdl.com/CRA/WdrLimAccessOnloadAction.do)